# **Uživatelská p**ř**íru**č**ka**

**VOIP telefon IP-200-2**

**-** 

# Obsah:

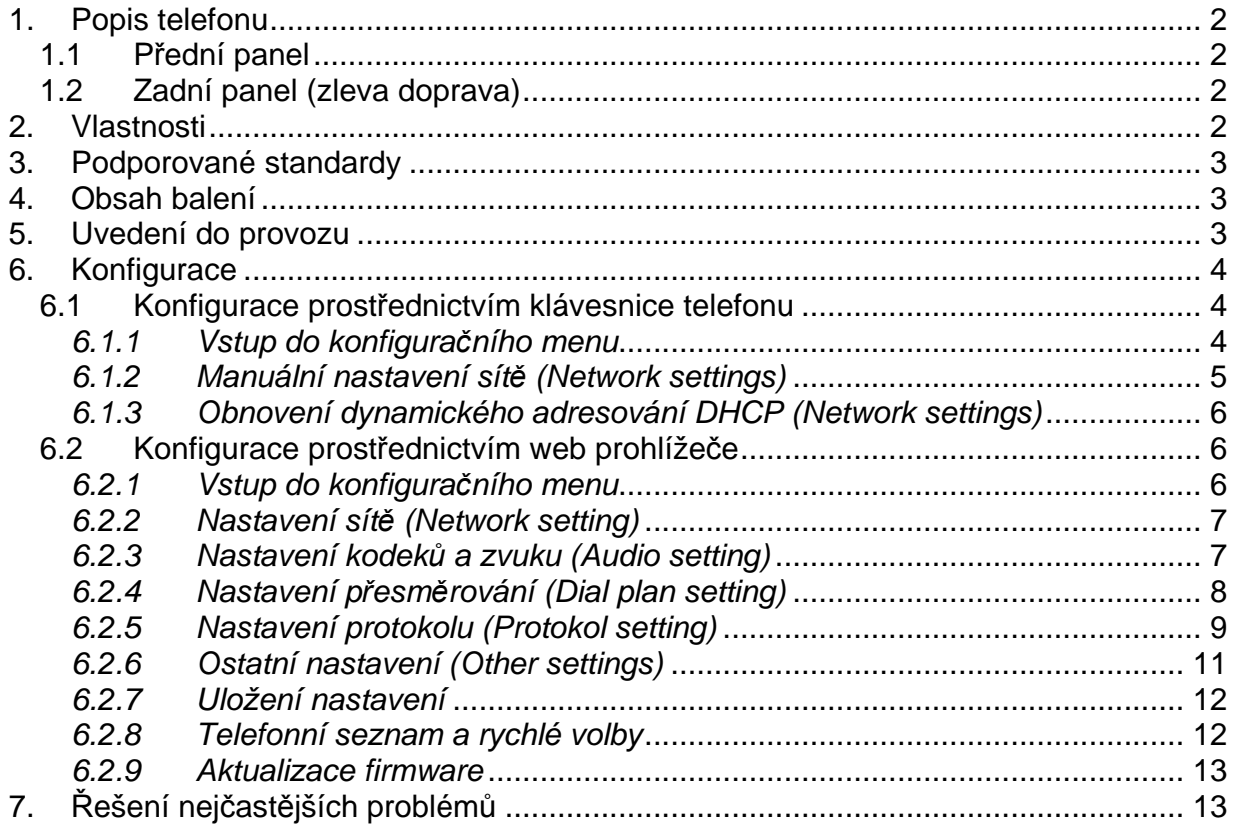

## **1. Popis telefonu**

#### **1.1 P**ř**ední panel**

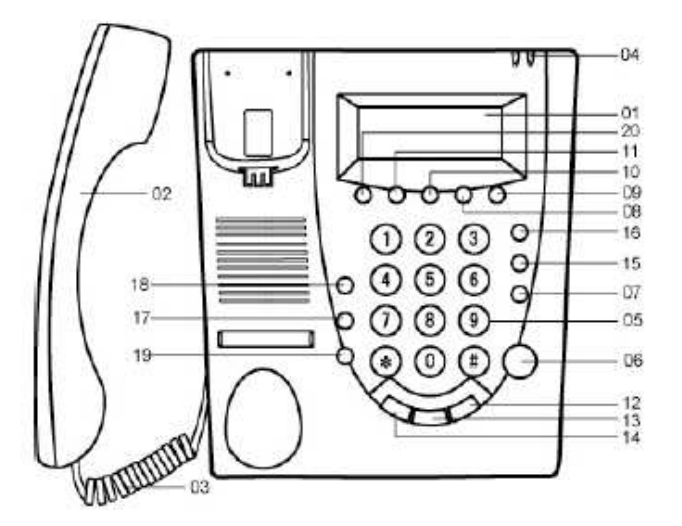

01. Displej; 02. Sluchátko; 03. Kabel; 04. LED indikátory stavu; 05. Klávesnice; 06. Hands-free; 07. Opakovaná volba; 08.,09. Zesílení/zeslabení hlasitosti; 10. Zobrazení vlastního čísla; 11. Zobrazení vlastní IP adresy; 12. Zmeškaná volání; 13. Přijatá volání; 14. Volaná čísla; 15. Mazání/krok zpět; 16. Adresář; 17. Předání hovoru; 18. Přidržení hovoru; 19. Flash; 20. IP adresa serveru; 21. Rychlá volba

#### **1.2 Zadní panel (zleva doprava)**

- **1. Vypína**č**:** Zapnuto/Vypnuto;
- **2. Napájení DC 9V:** konektor pro zdroj;
- **3. RJ45:** připojení LAN;
- **4. PC:** připojení PC

## **2. Vlastnosti**

- Podpora DHCP pro LAN a kabelové modemy
- Podpora PPPoE pro ADSL a kabelové modemy
- Konfigurace pomocí web prohlížeče, telnetu, nebo klávesnice.
- Upgrade prostřednictvím FTP
- Audio kodeky G.7XX ,GSM610 a iLBC
- VAD (detekce zvuku)
- CNG (detekce šumu)
- Dynamic voice jitter buffer
- G..167/165 (16ms) potlačení echa
- **•** Podpora DTMF podle ITU-T
- **Podpora vytáčení dle E.164**
- **100 položek v seznamu čísel**
- 80 položek pro ztracená nebo přijatá volání a volaná čísla
- Nastavení hlasitosti sluchátka a hlasitého telefonu (hands-free)

#### **3. Podporované standardy**

- IEEE 802.3 / 802.3u 10Base-T / 100Base-TX
- **SIP(RFC 2543;RFC3261)**
- TCP/IP
- RTP
- **RTCP**
- DHCP
- · PPPoE
- DNS
- TELNET
- FTP
- **•** HTTP

#### **4. Obsah balení**

- Telefonní přístroj
- Sluchátko
- **Kabel ke sluchátku**
- Sítový napáječ
- **Propojovací kabel k PC**

#### **5. Uvedení do provozu**

- 1. Propojte telefon a sluchátko přiloženým krouceným kabelem
- 2. Připojte přiložený napájecí adaptér do konektoru POWER a zasuňte do el. zásuvky.
- 3. Zapojení telefonu do sítě:
- a) Připojení k síti LAN: jeden konec ethernet kabelu zapojte do konektoru RJ45 (zadní panel) a druhý do switche nebo hubu.
- b) Připojení k ADSL: jeden konec kříženého ethernet kabelu zapojte do konektoru RJ45 na zadní straně přístroje a druhý do ADSL nebo kabelového modemu.
- c) Připojení PC: přiložený kabel zapojte do druhého konektoru RJ45 (PC) na zadní straně přístroje a druhý konec do konektoru síťové karty PC.

4. Zapněte telefon pomocí přepínače SWITCH.

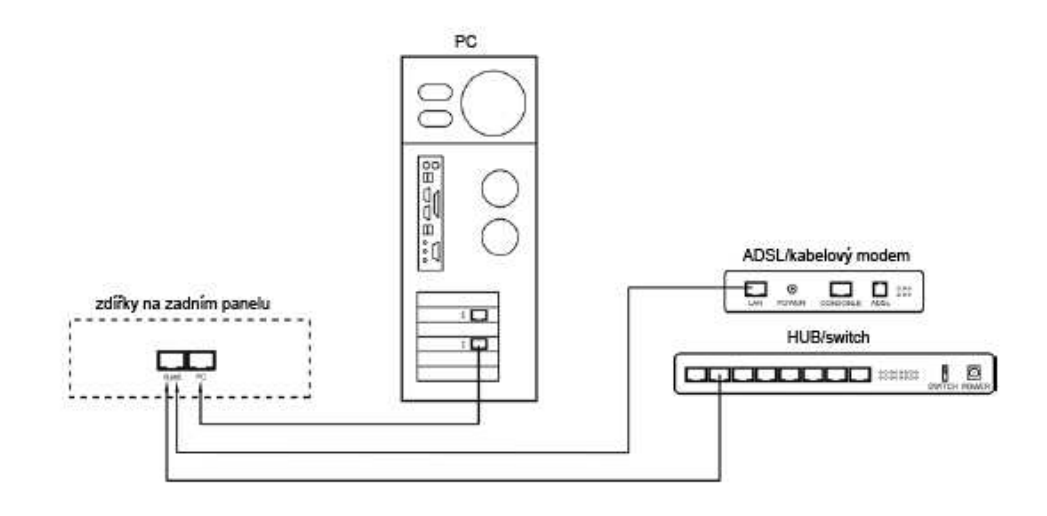

Schéma připojení telefonu

#### **6. Konfigurace**

Konfigurace je možná třemi způsoby: prostřednictvím klávesnice telefonu, pomocí web prohlížeče nebo z příkazové řádky TELNETem. Doporučujeme provádět nastavení přes web prohlížeč.

#### **6.1 Konfigurace prost**ř**ednictvím klávesnice telefonu**

#### **6.1.1 Vstup do konfigura**č**ního menu**

Vyvěste sluchátko a zadejte uživatelské heslo 1234 a stiskněte "#". Na displeji se zobrazí Password, poté zadejte stejné heslo ještě jednou a stiskněte tlačítko. Na displeji se zobrazí Network settings. Pro detailní nastavení, včetně nastavení SIP serveru použijte administrační heslo 19750407.

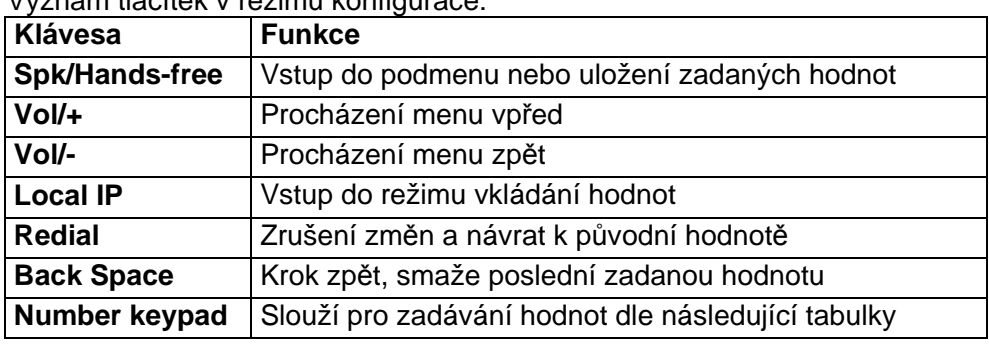

Význam tlačítek v režimu konfigurace:

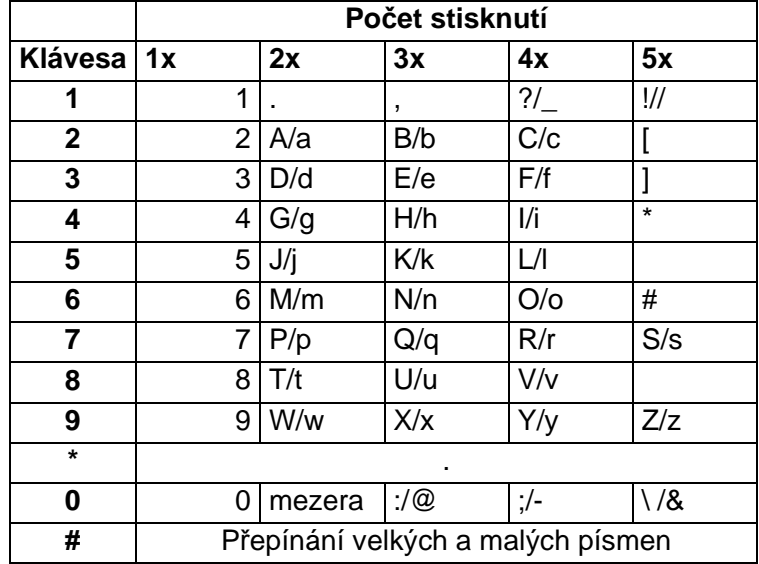

Tabulka vkládaných hodnot po stisku tlačítka:

#### **6.1.2 Manuální nastavení sít**ě **(Network settings)**

Standardně je v telefonu aktivována funkce dynamického adresování (DHCP). Pokud vaše síť, router nebo modem tuto funkci podporuje a je aktivní, nastavení sítě budou provedena automaticky a vy můžete přistoupit rovnou k dalšímu nastavení. V opačném případě, nebo pokud chcete nastavit tyto hodnoty ručně.

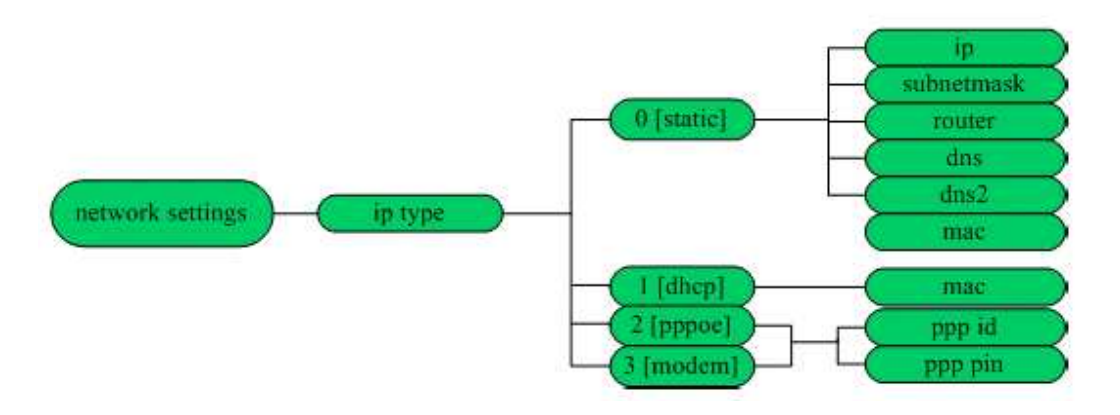

#### **Aktivace ru**č**ního nastavení**

1. Vstupte do konfiguračního menu viz část 6.1.1. Na displeji bude zobrazeno "network **settings**"

2. Stiskněte **objeví se iptype 1 [dhcp]**", stiskněte "Local IP" a 0 pro aktivaci **iptype 0 [static]**. Volbu potvrďte stiskem  $\boxplus$ .

3. Nastavení ukončíte opětovným stiskem  $\boxplus$ .

#### **Nastavení IP adresy**

1. Po aktivaci ručního nastavení a zobrazení submenu **iptype 0 [static]** stiskněte .

- 2. Stiskněte "Local IP" a zadejte požadovanou IP adresu (místo  $\boxplus$  použijte \*)
- 3. Stiskem  $\boxplus$  hodnotu potvrdíte a přejdete k nastavení další hodnoty

# **Nastavení masky sít**ě

- 1. Po zobrazení volby **subnetmask**, stiskněte  $\boxtimes$  a stiskněte "Local IP".
- 2. Zadejte požadovanou hodnotu (místo v použijte \*)
- 3. Stiskem in hodnotu potvrdíte a přejdete k nastavení další hodnoty

# **Nastavení routeru**

- 1. Po zobrazení volby **router**, stiskněte  $\boxplus$  a stiskněte "Local IP".
- 2. Zadejte požadovanou hodnotu (místo  $\boxplus$  použijte \*)
- 3. Stiskem  $\boxplus$  hodnotu potvrdíte a přejdete k nastavení další hodnoty

# **Nastavení DNS**

- 1. Po zobrazení volby **DNS**, stiskněte  $\boxplus$  a stiskněte "Local IP".
- 2. Zadejte požadovanou hodnotu (místo  $\boxplus$  použijte \*)
- 3. Stiskem hodnotu potvrdíte. (nastavení **DNS2** není nutné)

Tímto jsou zadány všechny potřebné parametry. Stisknutím "Redial" se vrátíte do menu **network settings.** Opakovaným tisknutím **Vol/-** vyberte menu uložení nastavení **save settings**. Po stisknutí budete vyzváni k potvrzení uložení nastavení ("**Are you sure?**"), které potvrdíte stisknutím  $\boxplus$ . Následně bude telefon restartován.

# **6.1.3 Obnovení dynamického adresování DHCP (Network settings)**

1. Vstupte do konfiguračního menu viz část 6.1.1. Na displeji bude zobrazeno **network settings**.

2. Stiskněte **☆** a objeví se **iptype 0 [static]**", stiskněte "Local IP" a 1 pro aktivaci **iptype 1 [dhcp]**. Volbu potvrďte stiskem

3. Stisknutím "Redial" se vrátíte do menu **network settings.** 

**4.** Opakovaným tisknutím **Vol/-** vyberte menu uložení nastavení **save settings**.

5. Po stisknutí budete vyzváni k potvrzení uložení nastavení ("**Are you sure?**"), které potvrdíte stisknutím . Následně bude telefon restartován.

# **6.2 Konfigurace prost**ř**ednictvím web prohlíže**č**e**

# **6.2.1 Vstup do konfigura**č**ního menu**

Pro vstup do konfiguračního menu, otevřete okno webového prohlížeče a do adresového řádku zadejte IP adresu telefonu a potvrďte. Poté se vám zobrazí okno pro vložení uživatelského hesla viz níže.

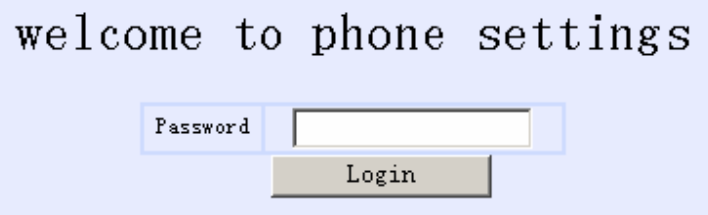

Zadejte uživatelské heslo 1234 a potvrďte. Pro detailní nastavení, včetně nastavení SIP

serveru použijte administrační heslo 19750407.

## **6.2.2 Nastavení sít**ě **(Network setting)**

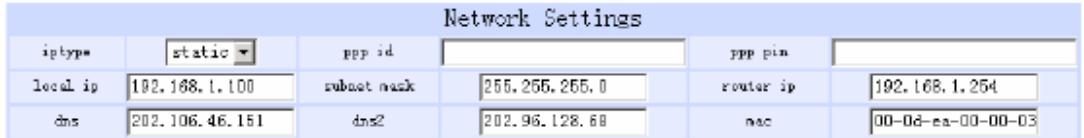

- **iptype**: Slouží pro zvolení způsobu nastavení síťových parametrů.
	- **static ip**: Manuální nastavení parametrů (IP adresy, masky sítě, adresy routeru atd…)
	- **dhcp**: Povolení dynamického nastavování parametrů. Pokud vaše síť, router tuto funkci podporuje a je aktivní, nastavení sítě budou provedena automaticky a vy můžete přistoupit k dalšímu nastavení. V opačném případě je nutné tyto hodnoty nastavit ručně.
	- **Pppoe**: Tuto volbu vyberte, pokud používáte ADSL nebo kabelový modem. Nastavení je provedeno automaticky vaším ISP při přihlášení do jeho sítě. Je také nutné vyplnit i položky **ppp id** a **ppp pin.**
	- **Modem**: Tuto volbu vyberte, pokud používáte běžný modem. Nastavení je provedeno automaticky. Je také nutné vyplnit i položky **ppp id** a **ppp pin.**
- **ppp id:** Uživatelské jméno. Pro volbu **Pppoe** nebo **modem**.
- **ppp pin:** Uživatelské heslo. Pro volbu **Pppoe** nebo **modem**.
- **local ip:** Pole pro vložení IP adresy telefonu. Pro volbu **static ip**.
- **subnet mask:** Pole pro vložení masky sítě. Pro volbu **static ip**.
- **router ip:** Pole pro vložení IP adresy routeru. Pro volbu **static ip**.
- **dns:** Pole pro vložení IP adresy hlavního doménového serveru. Pro volbu **static ip**.
- **dns 2:** Pole pro vložení IP adresy záložního doménového serveru. Pro volbu **static ip**.
- **mac:** MAC adresa je fyzická adresa rozhraní telefonu. Je automaticky generována při výrobě a vytisknuta na štítku přístroje.

#### **6.2.3 Nastavení kodek**ů **a zvuku (Audio setting)**

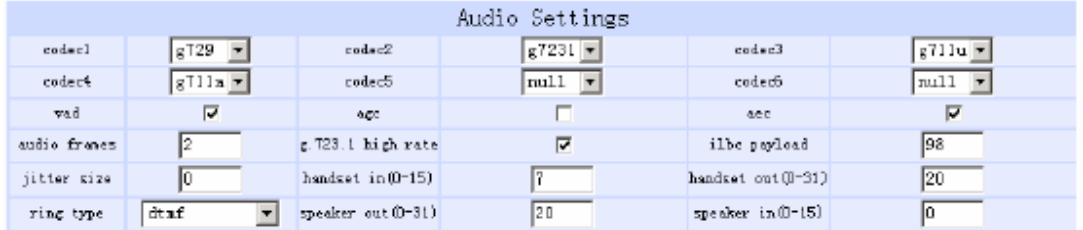

- **codec1:** Audio kodek s prioritou 1. Možné volby jsou **g729**, **g7231**, **g711u**, **g711a** a **gsm**.
- **codec2:** Audio kodek s prioritou 2. Možné volby jsou **g729**, **g7231**, **g711u**, **g711a** a **gsm**.
- **codec3:** Audio kodek s prioritou 3. Možné volby jsou **g729**, **g7231**, **g711u**, **g711a** a **gsm**.
- **codec4:** Audio kodek s prioritou 4. Možné volby jsou **g729**, **g7231**, **g711u**, **g711a** a **gsm**.
- **codec5:** Audio kodek s prioritou 5. Možné volby jsou **g729**, **g7231**, **g711u**, **g711a** a **gsm**.
- **codec6:** Audio kodek s prioritou 6. Možné volby jsou **g729**, **g7231**, **g711u**, **g711a** a **gsm**.
- **vad:** Aktivace/Deaktivace VAD (detekce hlasu).
- **agc:** Aktivace/Deaktivace AGC.
- **aec:** Aktivace/Deaktivace AEC (potlačení echa).

● **audio frame:** Množství audiorámců v RTP paketu. Min. 1 max. 8. Při použití kodeku g723 zadejte 1 a při kodeku g729 zadejte 2. Menší hodnota obvykle znamená menší zpoždění, ale vyžaduje větší šířku pásma.

- **g.723.1 high rate:** Aktivace/Deaktivace g.723.1 (6.3kbps) kódování. Low rate = 5.3kbps.
- **ilbc payload:** Určuje velikost iLBC rámce v RTP paketu. Možné hodnoty jsou 96-255.
- **jitter size:** Určuje velikost RTP vyrovnávací paměti. Možné hodnoty jsou 0-32.
- **handset in:** Nastavení citlivosti mikrofonu sluchátka.
- **handset out:** Nastavení hlasitosti reproduktoru sluchátka.
- **ring type:** Nastavení způsobu vyzvánění.
	- **dtmf :** Běžné vyzvánění
	- **not disturb**: Vyzvánění vypnuto
	- **user devone:** Vyzvánění v závislosti na melodii uložené uživatelem
	- **advanced:** Vyzvánění poskytované systémem (musí být podporováno)
- **speaker out:** Nastavení hlasitosti externího reproduktoru (hands-free)
- **speaker in:** Nastavení citlivosti externího mikrofonu (hands-free)

#### **6.2.4 Nastavení p**ř**esm**ě**rování (Dial plan setting)**

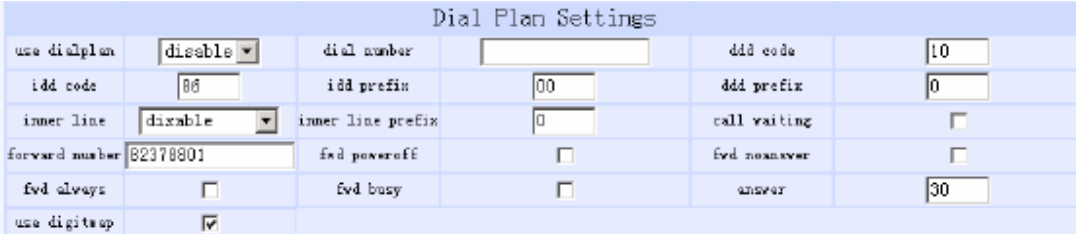

- **use dialplan:** Volby pro použití plánu volání
	- **disable:** Deaktivace volby
	- **enable:** Aktivace volby
	- **dialnum:** Používat číslo pro vytáčení. Je nutné vyplnit pole **dial numer**.
	- **prefix:** Slouží pro volání s prefixem např. 179XX
	- **Hotline:** Automaticky vytočí číslo po zvednutí sluchátka. Je nutné vyplnit pole **dial number.**

● **dial number:** Pokud jste zvolili volbu **dialnum**, vložte do tohoto pole předvolbu dle požadavků serveru. Např. pokud používáte službu eTalk vložte sem 00.

● **ddd code**: Pokud jste výše nastavili **enable** nebo **dialnum**, vložte oblastní kód (např. Praha 2)

● **idd code**: Pokud jste výše nastavili **enable** nebo **dialnum**, vložte kód země (např. Česká republika 420, Slovensko 421)

● **idd prefix:** Pokud jste výše nastavili **enable** nebo **dialnum**, vložte místní předvolbu pro mezinárodní hovory (např. 00).

● **ddd prefix**: Pokud jste výše nastavili **enable** nebo **dialnum**, vložte místní předvolbu pro meziměstské hovory (např. 0).

**Poznámka**: Pokud jste v nabídce **use dialplan** vybrali volbu **dialnum**, můžete nastavit **ddd code**, **idd code**, **ddd prefix a idd prefix** podle požadavku vašeho systému.

- **innerline:** Aktivuje/Deaktivuje možnost volby vnitřní linky.
	- **disable:** Aktivace služby
	- **enable:** Deaktivace služby

● **innerlineprefix:** Pokud jste výše nastavili **enable** nebo **dialnum**, vložte hodnotu pro volbu volání vnitřní linky. Např. 9.

● **forward number:** Slouží pro vložení čísla pro přesměrování hovorů. Pokud používáte telefon s modemem a máte volbu **modem** aktivovánu v menu **IP type,** vložte číslo ISP.

● **fwd poweroff:** Aktivuje přesměrování příchozích hovorů na zadané číslo při vypnutém telefonu. Je nutné vyplnit pole **fwd number**.

● **fwd noanswer:** Aktivuje přesměrování příchozích hovorů na zadané číslo, pokud není hovor po delší dobu přijat. Je nutné vyplnit pole **fwd number**.

● **fwd always:** Aktivuje přesměrování všech příchozích hovorů na zadané číslo. Je nutné vyplnit pole **fwd number**.

● **fwd busy:** Aktivuje přesměrování příchozích hovorů na zadané číslo, pokud je obsazeno. Je nutné vyplnit pole **fwd number**.

● **answer:** Doba, po které dojte k přesměrování při aktivní volbě **fwd noanswer.** (0-60 sekund)

● **Use digitmap:** Aktivuje/Deaktivuje mapu vytáčení

#### **6.2.5 Nastavení protokolu (Protocol setting)**

#### H323 protokol

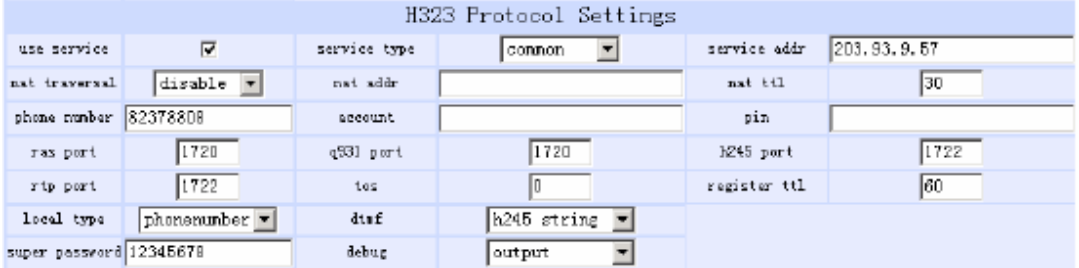

#### MGCP protokol

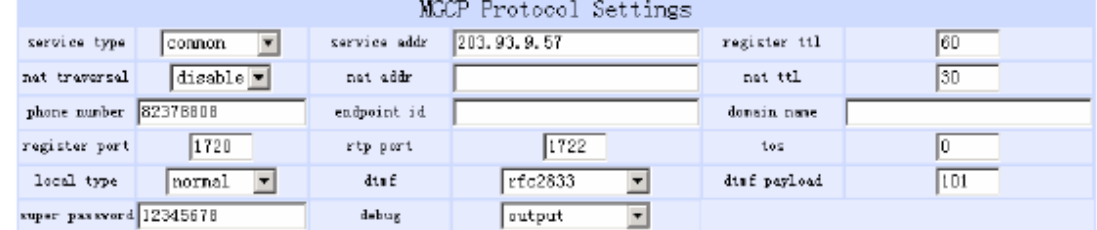

#### IAX2 protokol

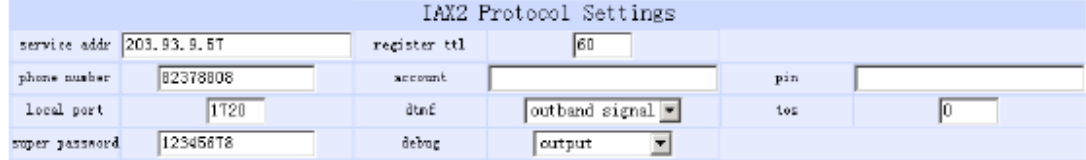

#### SIP protokol

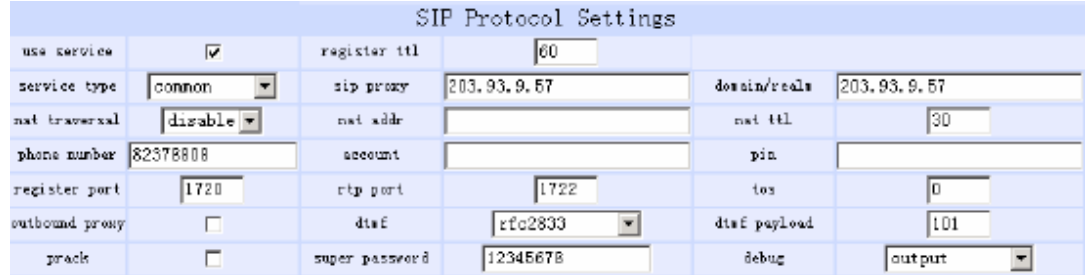

● **use service:** Aktivace/Deaktivace služby. Pokud volba není aktivní je možné pouze přímé volání prostřednictvím IP adres nebo gateway, bez použití SIP serveru či gatekeeperu.

● **service type**: Typ přednastavené služby/operátora.

● **service addr**: Zadejte URI (doména/IP adresa : service port) serveru. Pokud je použit defaultní port 1719 ": service port" není nutné zadat. Jestliže používáte SIP protokol, tato hodnota se nenastavuje.

**Poznámka**: Pokud chcete volat prostřednictvím gateway nechte pole "**use service**" nezaškrtnuté a zadejte URI gateway do pole "**service addr**". Pro volání IP-to-IP nechte pole "**use service**" také prázdné..V obou případech je defaultní port 1720.

● **sip proxy**: Je-li vybráno "**use service**" do pole "**sip proxy**" zadejte URL proxy serveru. Doménové jméno zadejte do pole "**domain/realm**". Je li použita "Outbound Proxy" zadejte její URL do pole "**sip proxy**" a doménové jméno do pole "**domain/realm**". Není-li vybráno "**use service**" pole "**sip proxy**" a "**domain/realm**" nevyplňujte. (pouze pro SIP protokolu) ● **domain/realm** : Nastavení doménového jména SIP proxy serveru. (pouze pro SIP protokol)

● **nat traversal:** Pokud telefon s privátní IP adresou potřebuje komunikovat s ostatními IP telefony v jiné LAN nebo internetu, prosím vyberte jednu z voleb. (neplatí pro IAX protokol)

- **disable:** Tuto možnost vyberte v případě, že IP telefon je na stejné LAN jako přihlašovací server, nebo pokud server podporuje přihlašování mimo LAN.
- **enable:** Pokud systém nepodporuje přihlašování mimo LAN, vyberte tuto volbu a zadejte veřejnou IP adresu NATu do pole "**nat addr**". Kromě tohoto je nutné nastavit také mapování/předávání portů na zařízení s NATem.
- **citron:** Použít službu citron. (pouze pro H.323 protokol)
- **innopath:** Použít službu innopath. (pouze pro H.323 protokol)
- **vida:** Použít službu vida. (pouze pro H.323 protokol)
- **aivgr:** Použít službu aivgr. (pouze pro H.323 protokol)
- **stun:** Použít službu STUN. (pouze pro SIP protokol)

● **nat addr:** Pokud je volba "**nat traversal**" aktivní (enable**)**, prosím zadejte doménové jméno serveru např. **www.whatismyip.com** (tento server Vám pomůže zjistit veřejnou IP adresu telefonu). Pokud je "**nat traversal"** nastaveno na STUN, vložte do pole **nat addr** URL stun serveru ve formátu "IP adresa/doménová adresa:port služby". Implicitní port pro stun je 3478. ● **nat ttl:** Pokud je IP telefon umístěn za NATem, tato volba zajistí odeslání požadavku každých "**nat ttl**" sekund, aby bylo zajištěno zachování namapovaných portů. JE možné zadat hodnoty mezi 10 a 65535. Defaultní hodnota je 20.

● **phone number:** Místní telefonní číslo, nebo uživatelské jméno telefonu (služby, účtu), většinou je přidělované providerem. Max. délka je 16 znaků.

- **account**: Slouží pro zadání přihlašovacího jména k serveru poskytovatele služby.
- **pin:** Slouží pro zadání přihlašovacího hesla k serveru poskytovatele služby.
- **endpoint id**: Slouží pro zadání Local name pro EndpintID (pouze pro MGCP protokol)
- **domain name**: Slouží pro zadání doménového jména EndpintID (pouze pro MGCP protokol)

● **ras port:** Slouží pro zadání register portu; může být mezi 1024 a 65535. (pouze pro H323 protokol)

● **q931 port:** Slouží pro zadání call signal portu; může být mezi 1024 and 65535. (pouze pro H323 protokol)

● **h245 port:** Slouží pro zadání control portu , může být mezi 1024 and 65535. (pouze pro H323 protokol)

● **rtp port:** RTP port je port sloužící pro přenos zvukových paketů pomocí UDP protokolu. Může být jakékoliv sudé číslo meti 1024 and 65535. (odlišné od hodnoty **register port**)

● **register port:** Slouží pro signalizaci spojení. Defaultní port pro SIP je 5060, pro MGCP je to 2427.

● **Local port:** Dostupné pouze pro IAX2 protokol a slouží pro odesílání a příjem registračních informací. Defaultní hodnota je 4569.

● **tos:** Nastavení TOS segmentu IP hlavičky RTP packetů. Čím vyšší hodnota tím větší priorita. ● **register ttl :** IP telefon bude odesílat "keep-allive" žádosti na H323 gatekeeper každé **register** 

**ttl**" sekundy. Rozsah hodnot je 10-65535. Default je 60. (pouze pro H323 protokol)

● **local type:** Tento parametr určuje způsob identifikace IP telefonu na gatekeeperu a je dostupná pouze pro H.323 a MGCP protocol.

- **phone number:** Telefonní číslo E.164 a H323 ID pro přihlášení ke GK (pouze H.323).
- **account:** Telefonní číslo E.164 a H323 ID pro přihlášení ke GK (pouze H.323).
- **auto:** podpora automatického ověřování MD5 nebo CAT (pouze H.323).
- **md5:** MD5 ověřování pomocí jména a hesla (pouze H.323).
- **cat:** CAT (Cisco Access Talk) ověřování pomocí jména a hesla (pouze H.323).
- **sha1:** SHA1(Secure Hash Algorithm v1) ověřování pomocí jména a hesla (pouze H.323).
- **Ordináty:** běžný způsob ověřování (pouze MGCP).
- **cnc auth:** China Network Communiation ověřování (pouze MGCP).

● **outbound proxy :** Dostupné pouze pro SIP protokol, aktivace/deaktivace pomocí zaškrtnutí volby. Pokud systém používá Outbound Proxy, zadejte URI adresu Outbound proxy do pole "sip proxy" doménové jméno SIP proxy serveru do pole "domain/realm".

● **prack:** Aktivace/Deaktivace podpory pre-ack dočasné žádosti (RFC3262). Pouze SIP Protokol.

● **dtmf:** Nastavení DTMF signálů.

● **dtmf payload:** Nastavení užitečného zatížení při přenosu DTMF signálů. Pouze pro SIP a MGCP protokoly.

● **super password:** Nastavení administrátorského hesla. (Defaultní heslo je 19750407).

- **debug:** Nastavení "ladících" funkcí telefonu.
	- **disable:** Deaktivuje výpis chybových hlášení.
	- **output:** Výpis některých chybových hlášení v ladícím okně.
	- **output all:** Výpis všech chybových hlášení v ladícím okně.
	- **remote debug:** Ukládá hlášení do SDRAM telefonu.
	- **no check:** Deaktivace kontroly použitého firmware při upgradu. Tato volba může být Velice riziková a způsobit nahrání chybného firmware!

#### **6.2.6 Ostatní nastavení (Other settings)**

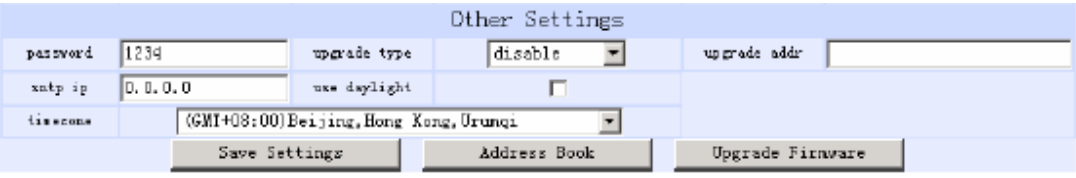

- **password:** Uživatelské heslo. (Defaultní heslo je 1234).
- **Upgrade type:** Nastavení automatické aktualizace
	- **disable :** Deaktivace automatické aktualizace.
	- **all:** Upgrade firmware a konfigurace v závislosti na typu zařízení.
	- **mac:** Upgrade firmware a konfigurace v závislosti na MAC adrese zařízení.
	- **ppp id:** Upgrade firmware a konfigurace v závislosti na ppp id uživatele zařízení.
	- **account:** Upgrade firmware a konfigurace v závislosti na účtu uživatele zařízení.
	- **phonenumber**: Upgrade firmware a konfigurace v závislosti na tel. čísle zařízení.
- **upgrade addr:** IP adresa nebo doménové jméno FTP serveru.

● **sntp ip:** IP adresa serveru pro automatické nastavení času. Pokud nejste připojeni k internetu, vložte IP adresu 255.255.255.255.

- **use daylight:** Aktivace/Deaktivace přechodu na letní čas.
- **timezone:** Výběr časového pásma

#### **6.2.7 Uložení nastavení**

**Save Settings:** Pro uložení nastavení klikněte na toto tlačítko. Telefon bude následně restartován a načte se nová konfigurace.

#### **6.2.8 Telefonní seznam a rychlé volby**

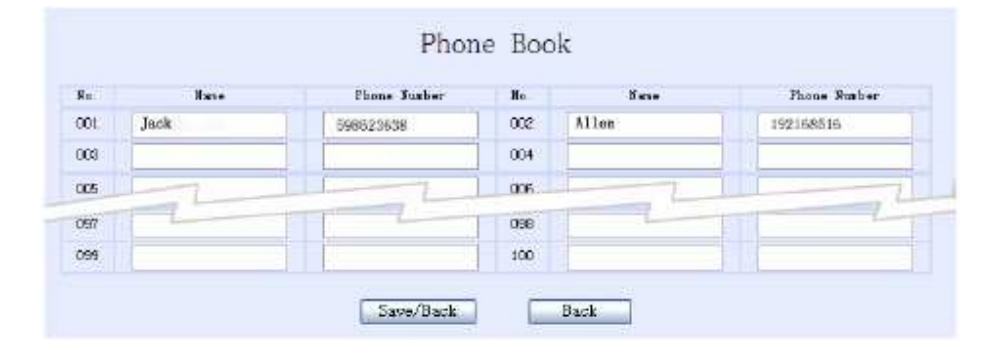

**Phone Book:** V seznamu lze nastavit čísla pro rychlou volbu vložením jména do pole **Name** a odpovídajícího čísla do pole **Phone number**. Například vložte Karel do pole **Name** u čísla 001 a následně 598942645 do pole **Phone number** a kliknete na **Uložit**. Poté můžete volat uložená čísla v seznamu příslušnou rychlou volbou. Stiskněte #, číslo záznamu a potvrďte opět #. Např.: #011#.

**Poznámka**: Pokud používáte volání prostřednictvím IP adres, můžete do prostoru pro telefonní čísla uložit IP adresy ostatních telefonů a poté je volat prostřednictvím rychlé volby. Místo teček použijte hvězdičky. Například IP adresu 192.168.1.221 zapište jako 192\*168\*1\*221.

## **6.2.9 Aktualizace firmware**

**Upgrade Firmware:** Klikněte na toto tlačítko pro aktualizaci firmware, vyzvánění nebo volacího plánu.

#### **Firmware**

Tlačítko pro aktualizaci firmware telefonu. Kompilované soubory mají příponu .bin. Po nahrání firmware bude přístroj automaticky restartován.

#### **Vyzván**ě**ní**

Tlačítko pro aktualizaci vyzvánění telefonu. Kompilované soubory mají příponu.dat. Po nahrání souboru bude přístroj automaticky restartován. Pro aktivaci vyzvánění musí být v

## položce **Typ vyzván**ě**ní** vybrána položka **User define**.

#### **Digitmap**

Tlačítko pro aktualizaci volacího plánu telefonu. Kompilované soubory mají příponu .map. Pravidla pro tvorbu odpovídají RFC 3435.

# **7.** Ř**ešení nej**č**ast**ě**jších problém**ů

#### **1 . Za**ř**ízení odpovídá na PING, ale konfigurace pomocí Palmtool nefunguje.**

Klikněte na "start", zvolte "run" a do příkazové řádky zadejte: Telnet xxx.xxx.xxx.xxx (local IP). Po spuštění telnetu vložte admin heslo: 19750407. P:  $\searrow$ set debug 4

P:\>write

#### **2. Postup pro "servisní reset" telefonu**

- Ujistěte se, že je telefon zapnutý
- Stiskněte a držte hvězdičku
- Vypněte a znovu zapněte telefon
- Pusťte hvězdičku => na displeji se objeví Page0 running
- Zadejte na klávesnici telefonu => #5\*5
- Dojde k resetu do defaultního (továrního) nastavení

#### **3: Za**ř**ízení zobrazí na LCD pouze "**■■**" a dál se nic ned**ě**je.**

- Vypněte telefon
- Stiskněte a držte hvězdičku, zapněte telefon a vyčkejte, než se na displeji zobrazí \*.
- Vypněte a znovu zapněte telefon. V tomto režimu je IP adresa telefonu 192.168.1.100.
- Umístěte telefon a PC na stejnou LAN. Adresa Vašeho PC musí být ve tvaru 192.168.1.xxx.
- Pokud není, změňte nastavení PC.
- Na PC spusťte konfigurační utilitu palmtool.exe.
- Do pole "IP Address on Chip" zadejte IP adresu telefonu 192.168.1.100.

• Pomocí správného firmware (soubor .bin) a stisknutím tlačítka "Update Program" aktualizujte firmware v zařízení.